# **Reportbug**

- Objet : Utiliser reportbug pour signaler un bogue à la communauté Debian
- Niveau requis : [avisé](http://debian-facile.org/tag:avise?do=showtag&tag=avis%C3%A9)
- Commentaires : Savoir lire et écrire en Anglais
- Suivi :
	- [à-tester](http://debian-facile.org/tag:a-tester?do=showtag&tag=%C3%A0-tester), [à-actualiser](http://debian-facile.org/tag:a-actualiser?do=showtag&tag=%C3%A0-actualiser)
		- © Création par & [Kao](http://debian-facile.org/utilisateurs:kao) le 24/10/2014
		- Testé par <…> le <…>
- Commentaires sur le forum : [Ici](https://debian-facile.org/viewtopic.php?pid=139372#p139372)<sup>[1\)](#page--1-0)</sup>

## **Introduction**

**Reportbug** est une application proposée par l'équipe Debian pour signaler des bogues aux mainteneurs des paquets. Afin que le bogue soit résolu, et que le rapport soit utile, il faut être précis, fournir le maximun d'information et être prêt à aider le mainteneur.

Tout cela pour faciliter le traitement de votre bogue et trouver une solution le plus rapidement possible.

### $\pmb{\times}$

La communication se fait en **Anglais**, il faut donc savoir le lire et l'écrire. Si vous ne maîtrisez pas la langue de Shakespeare, demandez de l'aide sur le forum dans la section "**Contribution à Debian, packaging, traductions, bugs, etc"**.

### **Identifier le bogue**

Avant toute chose, il faut savoir reproduire le bogue afin de bien l'identifier.

- Il faut essayer de le reproduire sur différente machine, pour voir si des indices communs ressortent, exemple : Ce bug n'est présent que sur les machines ayant un noyau 3.16.
- Il faut essayer de bien identifier le mode opératoire, exemple : Je clique huit fois rapidement sur l'icône puis j'appuie une fois sur la touche espace et l'application gèle.
- Le top est de trouver la solution, voire le correctif. Plus le travail sera mâché pour le mainteneur plus vous aurez de chance de voir bogue résolu.

## **Collecter les informations**

### **Applications en ligne de commande et mode verbose:**

Les applications Open Source communiquent beaucoup sous forme de petits messages, surtout quand elles rencontrent des erreurs. Il est possible de voir ces messages en lançant l'application en ligne de commande dans un terminal.

vlc

Certaines applications disposent souvent d'un mode plus verbeux, où l'on pourra voir plus de message.

vlc -v

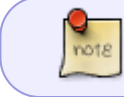

On peut savoir comment activer les modes verbeux en consultant les manuels des applications avec **man vlc** ou **vlc -h**

Il est aussi possible de diriger les messages d'erreurs de l'application dans un fichier texte afin d'en garder une trace:

vlc -v 2> log.txt

### **Journaux système et application:**

Les applications systèmes travaillent le plus souvent en fond de tâche, il faudra passer par les fichiers journaux pour consulter leurs messages.

Ils se présentent, le plus souvent, sous forme texte dans le dossier **/var/log**. On peut voir les fichiers se remplir en temps réél avec la commande **tail -f**, cela peut être utile :

tail -f /var/log/messages

### **Connaître le paquet**

#### **Identifier le paquet concerné**

Si dans le message d'erreur, on a la mention d'une erreur à propos d'un fichier, on peut identifier à quel paquet il appartient avec la commande **dpkg -S** :

dpkg -S /usr/share/vlc/utils/audio-vlc-default.sh

[retour de la commande](http://debian-facile.org/_export/code/doc:systeme:reportbug?codeblock=5)

```
vlc-data: /usr/share/vlc/utils/audio-vlc-default.sh
```
Ici, le fichier qui pose problème est donc lié au paquet **vlc-data** et non au paquet **vlc**. La nuance permettra d'affecter la fiche bogue au bon paquet.

### **Utiliser la dernière version du paquet**

Toujours, avant de se lancer dans l'ouverture d'un nouveau bug, il est bon de vérifier qu'il n'a pas déjà été signalé ou qu'il n'est pas déjà résolu.

Il est donc important d'avoir une machine à jour et de vérifier que l'on a bien la dernière version du paquet disponible.

On peut voir les différentes versions du paquet disponible dans l'encart **"Versions"** du tracker Debian, comme ici pour VLC : <https://tracker.debian.org/pkg/vlc>

Que l'on peut comparer avec celle que l'on a d'installé sur sa machine :

```
apt-cache policy vlc
```
## **Chercher un bogue identique**

Avant de créer le bogue, l'application reportbug devrait vous montrer les bogues existant. Vous pouvez aussi les consulter en ligne pour chaque application. Ils sont accessibles depuis l'encart **"Bugs"** du tracker debian : <https://tracker.debian.org/pkg/vlc>

## **En parler sur le forum**

Avant de se lancer dans l'ouverture d'un bogue, il est **important** d'en parler sur le forum en remontant les informations que vous aurez récoltés comme indiqué plus haut.

- On peut avoir manqué un détail.
- On peut avoir une confirmation du bogue par quelqu'un qui va réussir à le reproduire.
- On peut trouver de l'aide pour le rédiger dans la langue de Shakespeare.

N'hésitez pas à créer un message dans la section "Contribution à Debian, packaging, traductions, bugs, etc" du forum.

### **Installer et configurer Reportbug**

Reportbug est l'application de référence pour déclarer un bug aux équipes Debian. Il est possible de déclarer un bogue par courriel directement, mais ce sera toujours plus propre, et plus complet en passant par reportbug.

#### **Installer reportbug**

Si ce n'est pas déjà fait, pour installer reportbug, il suffit de taper :

apt-get install reportbug

#### **Configurer reportbug**

[reportbug dispose de plusieurs mode, nécessite une adresse mail pour déclarer les bogues et il est](http://debian-facile.org/lib/exe/fetch.php?tok=2a2e8b&media=http%3A%2F%2Fimages.debian-facile.org%2Ffile-R125dfd64746740a7a71ba757b5c1b42a.png) [mieux vu de les déclarer avec son vrai nom \(real name\).](http://debian-facile.org/lib/exe/fetch.php?tok=2a2e8b&media=http%3A%2F%2Fimages.debian-facile.org%2Ffile-R125dfd64746740a7a71ba757b5c1b42a.png) Il est possible de configurer cela au premier lancement,

 $\pmb{\times}$ 

avec :

```
reportbug --configure
```
Ou encore en éditant le fichier ~/.reportbugrc

Il est possible de choisir l'interface texte ou graphique en jouant sur le paramètre **ui** (ui gtk2 ou ui text par exemple).

### **Rapporter un bogue**

Afin de lancer rapporter un bogue lié à un paquet, il suffit de lancer :

reportbug nom-de-mon-paquet

Une fois lancé, reportbug vous guidera à chaque étape, voici les questions proposées pour le niveau "Standard":

Il vérifiera le statut du paquet pour être sûr que vous avez bien la version la plus récente :

```
Getting status for glpi...
Checking for newer versions at madison...
```
Il vous proposera la liste des bogues connus afin de ne pas créer de doublon :

```
Will send report to Debian (per lsb release).
Querying Debian BTS for reports on glpi (source)...
8 bug reports found: ....
```
Il proposera d'associer certaines valeurs de configuration au rapport :

```
Looking up dependencies of glpi...
Getting changed configuration files...
```
Il demandera un titre de bogue le plus explicite possible (en Anglais)

```
Briefly describe the problem (max. 100 characters allowed). This will
be the bug email subject, so keep the summary as concise as possible,
for example:
"fails to send email" or "does not start with -q option specified"
(enter Ctrl+c to exit reportbug without reporting a bug).
```
Il vous demandera de choisir avec précaution un niveau de sévérité à associer au bogue :

How would you rate the severity of this problem or report? 1 critical makes unrelated software on the system (or the whole system) break, or causes serious data loss, or introduces a security hole on systems where you install the package. 2 grave makes the package in question unusable by most or all users, or causes data loss, or introduces a security hole allowing access to the accounts of users who use the package. 3 serious is a severe violation of Debian policy (that is, the problem is a violation of a 'must' or 'required' directive); may or may not affect the usability of the package. Note that non-severe policy violations may be 'normal,' 'minor,' or 'wishlist' bugs. (Package maintainers may also designate other bugs as 'serious' and thus release-critical; however, end users should not do so.). For the canonical list of issues worthing a serious severity you can refer to this webpage: http://release.debian.org/wheezy/rc\_policy.txt . 4 important a bug which has a major effect on the usability of a package, without rendering it completely unusable to everyone. 5 does-not-build a bug that stops the package from being built from source. (This is a 'virtual severity'.) 6 normal a bug that does not undermine the usability of the whole package; for example, a problem with a particular option or menu item. 7 minor things like spelling mistakes and other minor cosmetic errors that do not affect the core functionality of the package. 8 wishlist suggestions and requests for new features.

Il sera possible de notifier plus précisément certains bogues afin de prévenir les équipes concernés :

```
Do any of the following apply to this report?
1 d-i This bug is relevant to the development of debian-
installer.
2 ipv6 This bug affects support for Internet Protocol version 6.
3 l10n This bug reports a localization/internationalization issue.
4 lfs This bug affects support for large files (over 2
gigabytes).
5 patch You are including a patch to fix this problem.
6 upstream This bug applies to the upstream part of the package.
7 none
```
En dernier lieu, avant d'envoyer le rapport, reportbug chargera le rapport dans un éditeur de texte afin de remplacer le passage entre étoiles\* par une description précise, en Anglais, du problème que vous rencontrez.

```
Dear Maintainer,
*** Reporter, please consider answering these questions, where
appropriate ***
    * What led up to the situation?
    * What exactly did you do (or not do) that was effective (or
      ineffective)?
    * What was the outcome of this action?
    * What outcome did you expect instead?
*** End of the template - remove these template lines ***
```
Un fois le texte validé, le rapport sera envoyé sur<https://www.debian.org/Bugs/>, vous recevrez automatiquement une copie sur votre boite mail.

### **Liens**

- <https://www.debian.org/Bugs/Reporting>
- 7 astuces par Raphael Hertzog: [ici](http://raphaelhertzog.fr/2012/09/20/7-astuces-pour-rapporter-les-bogues-debian-efficacement-et-voir-vos-problemes-resolus/)

#### [1\)](#page--1-0)

N'hésitez pas à y faire part de vos remarques, succès, améliorations ou échecs !

From: <http://debian-facile.org/> - **Documentation - Wiki**

Permanent link: **<http://debian-facile.org/doc:systeme:reportbug>**

Last update: **25/04/2023 21:40**

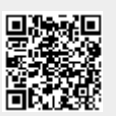